## Utility Billing

5. Edit Postings / Adjustments: 2. Move Credits About Accounts

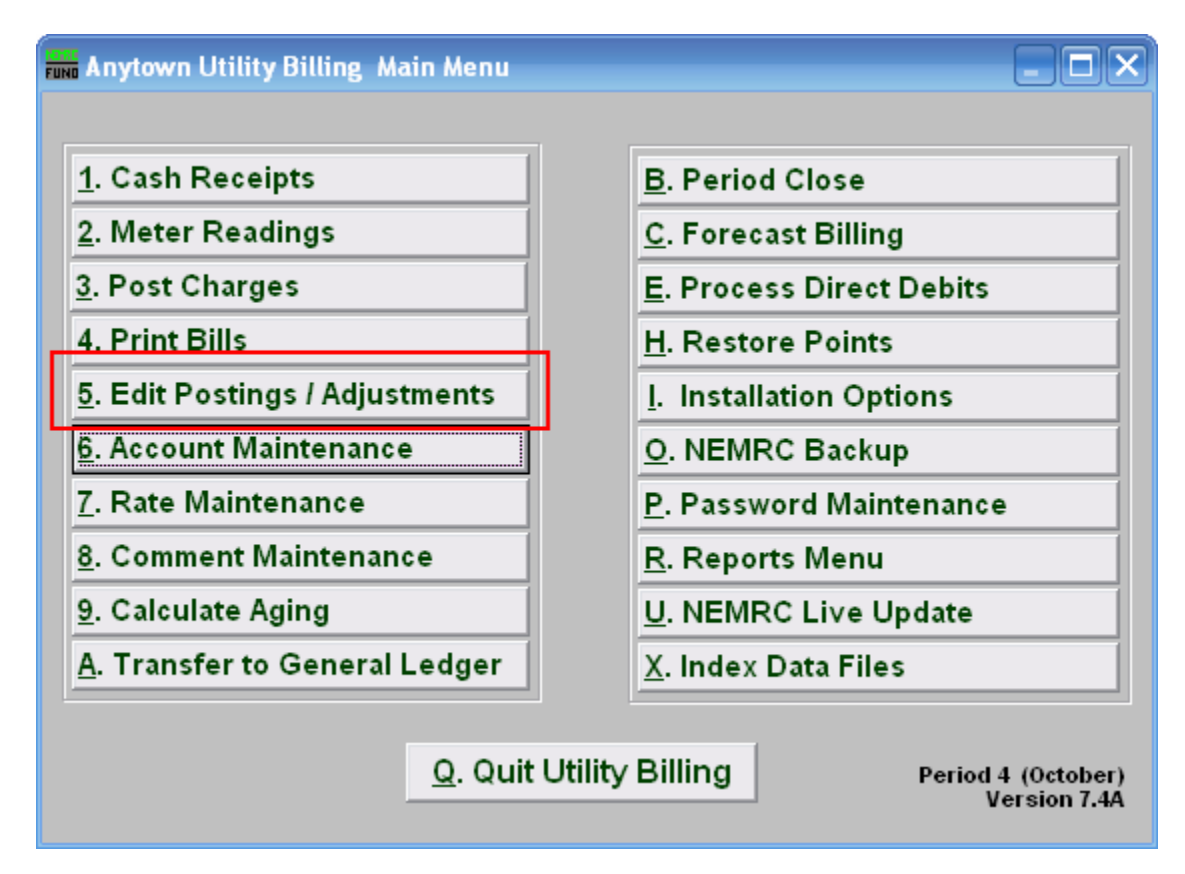

Click on "5. Edit Postings / Adjustments" from the Main Menu and the following window will appear:

## Utility Billing

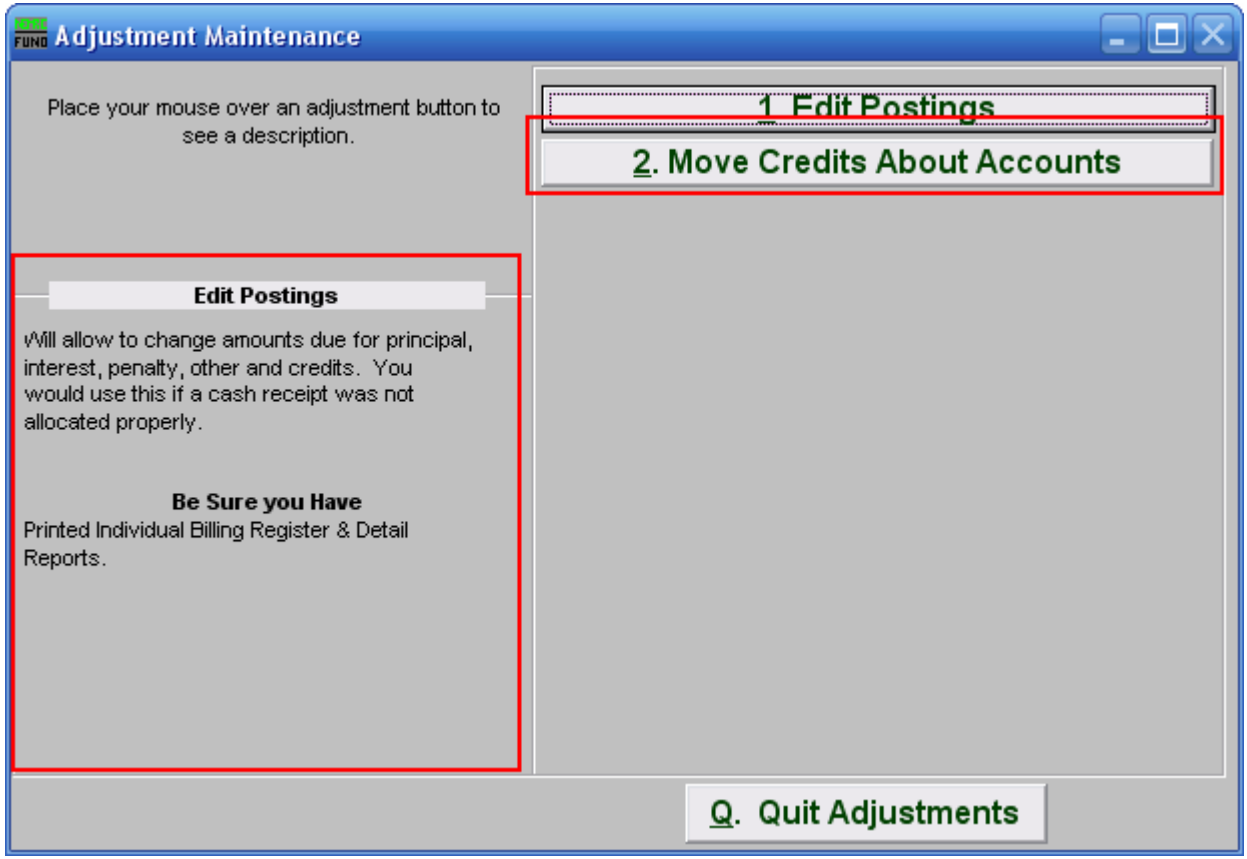

Consider the description that appears when you place the mouse over "2. Move Credits About Accounts." Click "2. Move Credits About Accounts" and the following window will appear:

## Utility Billing

Move Credits About Accounts

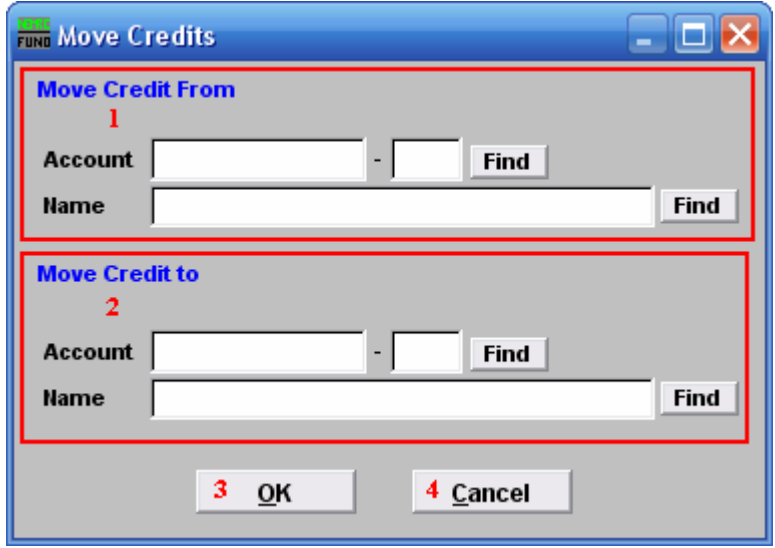

- 1. Locate the Account that you would like to move the credits from. ALL credits will be moved. For further help with finding Accounts, refer to UB GENERAL ACCOUNT LOOKUPS.
- 2. Locate the Account that you would like to move the credits to. ALL credits will be moved. For further help with finding Accounts, refer to UB GENERAL ACCOUNT LOOKUPS.
- 3. OK: Click "OK" to move ALL credits.
- 4. Cancel: Click "Cancel" to cancel, and return to the previous menu.